# Générer des fichiers de diagnostic CSM à partir de l'interface graphique  $\overline{a}$

## Table des matières

**Introduction** Conditions préalables **Exigences** Composants utilisés Procédure de génération des fichiers de diagnostic CSM Fichiers de diagnostic généraux Générer des fichiers de diagnostic généraux Fichiers de diagnostic lumineux Générer des fichiers de diagnostic lumineux Vidéo

### Introduction

Ce document décrit comment générer des fichiers de diagnostic pour Cisco Security Manager (CSM) à partir de l'interface utilisateur graphique.

## Conditions préalables

### **Exigences**

Cisco vous recommande de prendre connaissance des rubriques suivantes :

• Cisco Security Manager (CSM)

#### Composants utilisés

Ce document n'est pas limité à des versions de matériel et de logiciel spécifiques.

The information in this document was created from the devices in a specific lab environment. All of the devices used in this document started with a cleared (default) configuration. Si votre réseau est en ligne, assurez-vous de bien comprendre l'incidence possible des commandes.

## Procédure de génération des fichiers de diagnostic CSM

Les fichiers de diagnostic sont des informations de configuration système du CSM. Ces fichiers sont collectés pour aider le TAC Cisco à diagnostiquer tout problème avec le CSM.

Il existe deux types de fichiers de diagnostic pouvant être générés dans CSM : les fichiers de diagnostic général et les fichiers de diagnostic léger.

### Fichiers de diagnostic généraux

Le fichier de diagnostics généraux (CSMDiagnostics.zip) contient les fichiers et informations suivants :

- Fichiers de configuration
- Configuration Apache et fichiers journaux
- Configuration Tomcat et fichiers journaux
- Fichiers journaux d'installation, d'audit et d'exploitation
- Sous-arborescence du registre CiscoWorks Common Services ([HKEY\_LOCAL\_MACHINE][SOFTWARE][Cisco][MDC])
- Fichiers journaux des événements système et des événements d'application Windows
- Informations sur l'environnement hôte (version du système d'exploitation et Service Packs installés, quantité de mémoire vive, espace disque sur tous les volumes, nom de l'ordinateur et taille de la mémoire virtuelle)

#### Générer des fichiers de diagnostic généraux

1) Dans CSM Configuration Manager, accédez à Tools > Security Manager Diagnostics > General Diagnostics et cliquez dessus :

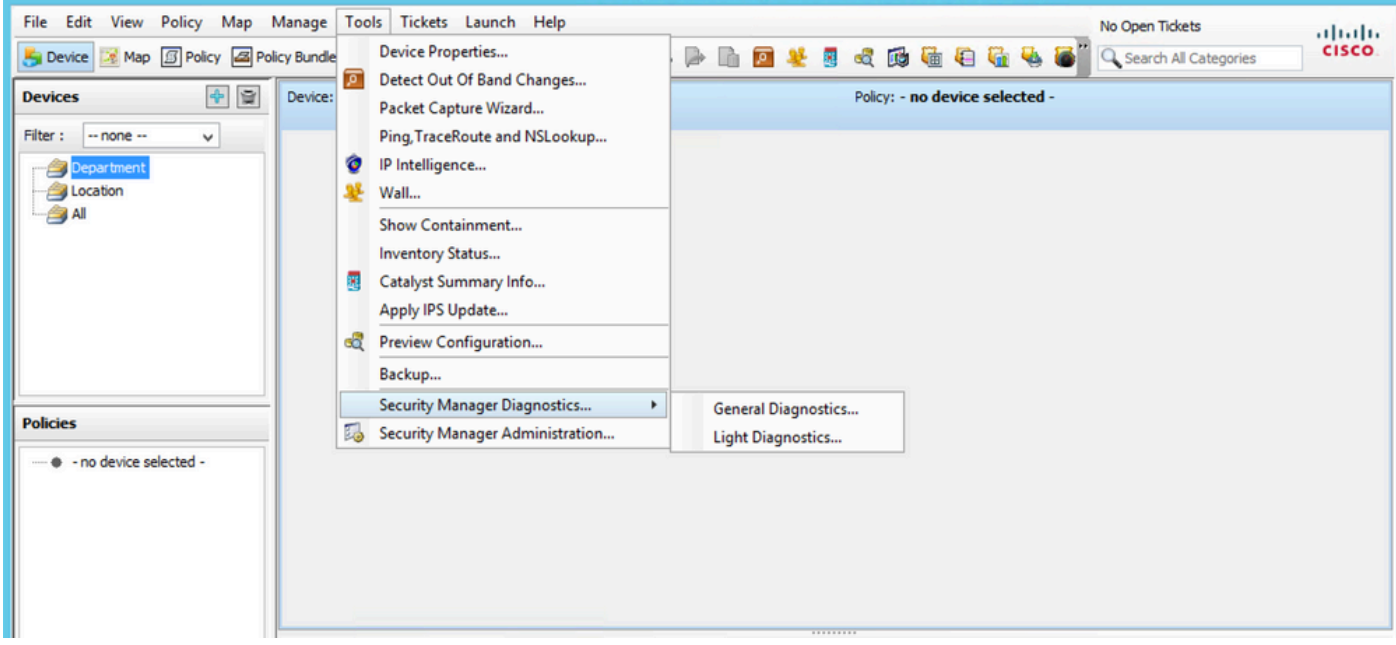

Gestionnaire de configuration CSM

2) Cliquez sur OK lorsque cette boîte de dialogue apparaît :

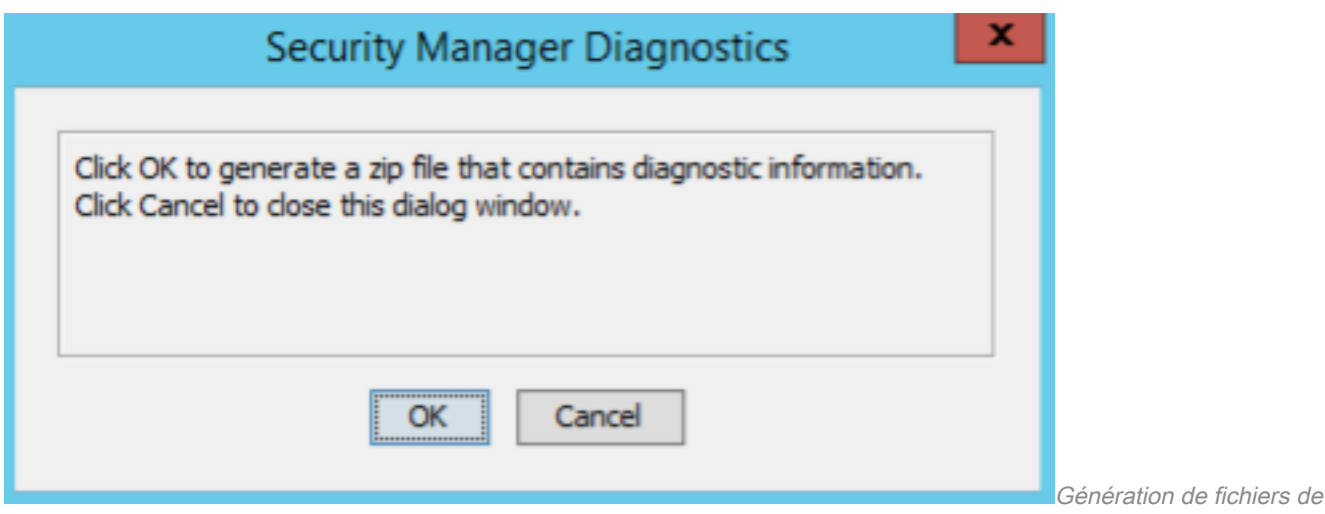

diagnostic général CSM - 1

3) La boîte de dialogue affiche l'état de la génération du fichier de diagnostic général :

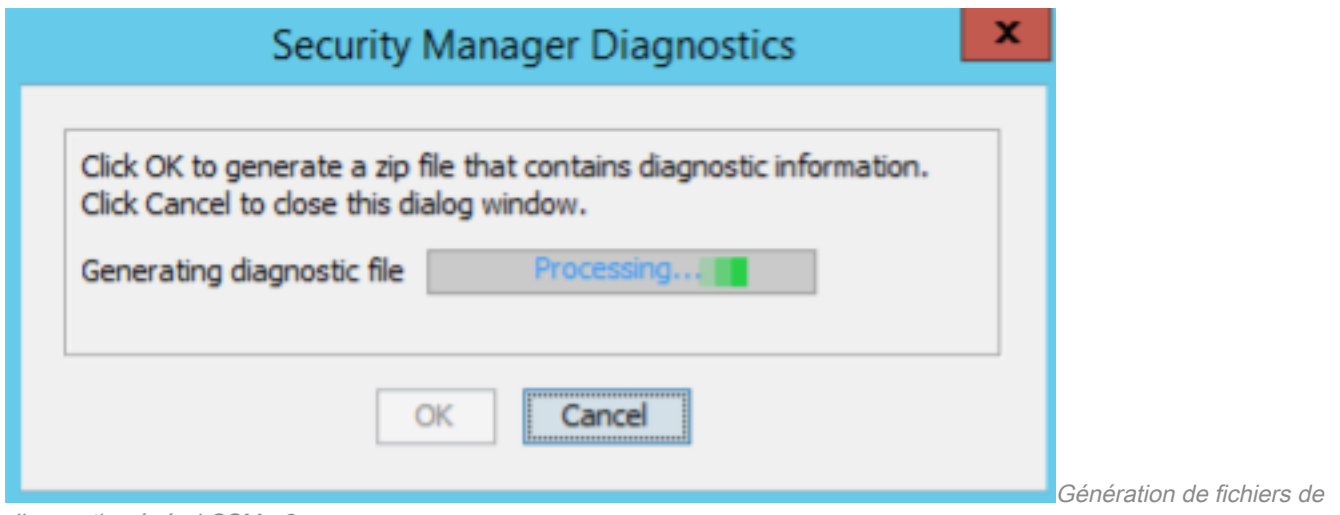

diagnostic général CSM - 2

4) Une fois la génération terminée, la boîte de dialogue affiche le nom du fichier et le répertoire sur le serveur Windows où se trouve le fichier :

![](_page_2_Picture_46.jpeg)

5) Recherchez le fichier dans le répertoire :

![](_page_3_Picture_51.jpeg)

### Fichiers de diagnostic lumineux

Le fichier de diagnostic lumineux (CSMDiagnostics\_light.zip) contient un sous-ensemble du fichier de diagnostic général (CSMDiagnostics.zip), ce qui le rend plus petit et plus rapide à générer.

#### Générer des fichiers de diagnostic lumineux

1) Dans CSM Configuration Manager, accédez à Tools > Security Manager Diagnostics > Light Diagnostics et cliquez dessus :

![](_page_3_Picture_52.jpeg)

Gestionnaire de configuration CSM

2) Cliquez sur OK lorsque cette boîte de dialogue apparaît :

![](_page_4_Picture_38.jpeg)

3) La boîte de dialogue affiche l'état de la génération du fichier Light Diagnostic :

![](_page_4_Picture_39.jpeg)

diagnostic léger CSM - 2

4) Une fois la génération terminée, la boîte de dialogue affiche le nom du fichier et le répertoire sur le serveur Windows où se trouve le fichier :

![](_page_4_Picture_40.jpeg)

de

5) Recherchez le fichier dans le répertoire :

![](_page_5_Picture_14.jpeg)

# Vidéo

Cette vidéo illustre le processus de génération de fichiers de diagnostic CSM :

#### À propos de cette traduction

Cisco a traduit ce document en traduction automatisée vérifiée par une personne dans le cadre d'un service mondial permettant à nos utilisateurs d'obtenir le contenu d'assistance dans leur propre langue.

Il convient cependant de noter que même la meilleure traduction automatisée ne sera pas aussi précise que celle fournie par un traducteur professionnel.

#### À propos de cette traduction

Cisco a traduit ce document en traduction automatisée vérifiée par une personne dans le cadre d'un service mondial permettant à nos utilisateurs d'obtenir le contenu d'assistance dans leur propre langue.

Il convient cependant de noter que même la meilleure traduction automatisée ne sera pas aussi précise que celle fournie par un traducteur professionnel.